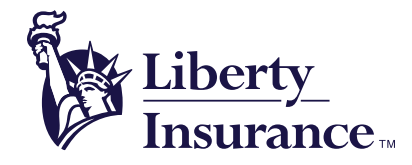

**Liberty International Insurance Limited**

13<sup>th</sup> Floor, Berkshire House, 25 Westlands Road, Quarry Bay, Hong Kong Tel: (852) 2892 3888 Fax: (852) 2577 9578 www.libertyinsurance.com.hk

## **FAQs**

## **eServices** 1) How to download Liberty LHC mobile app? The app can be downloaded on App Store (for Apple user) and Google Play (for Android user). You can search it with the below keywords: • LHC • Liberty HK **Liberty LHC** 2) What are the advantages of using Liberty LHC mobile app? • No need to fill in any medical claim form • Avoid lost mail Speed up the medical claim process Check claim records easily Protect personal privacy 3) Can I use the eMedical card at the panel clinic? Our eMedical Card is always with you for identification. 4) Can dependent(s) use Liberty LHC mobile app? The e-claim app must be logged in by the employee and the claims of the dependent coverage can be managed on our eClaim app. 5) What is the maximum reimbursement claim amount for Liberty LHC mobile app? Applicable to all Outpatient and Dental Claims – Receipt Amount Limit at HK\$ 2,000. Any medical claim above the maximum receipt amount, members are required to submit medical claim form and original claim documents for claim processing. 6) What claim types are eligible to be submitted via the Liberty LHC mobile app? All General Physician and Dental Claims are eligible, including the following: • General Physician • Chinese Medical Practitioner • Outpatient Specialist Consultation • Physiotherapy or Chiropractic Treatment • Outpatient Diagnostic Laboratory Test • Routine Physical Check-up • Dental Benefit

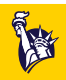

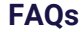

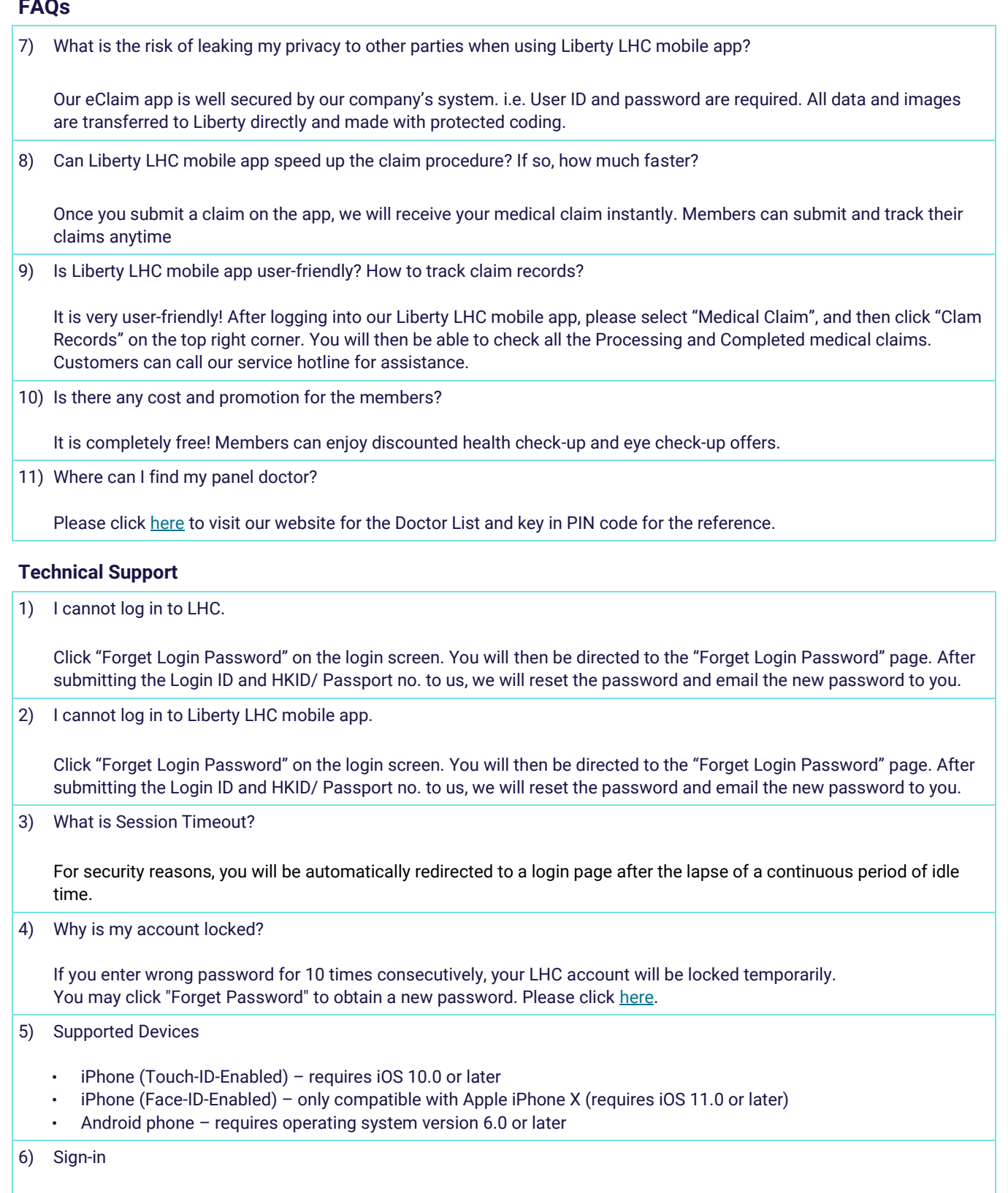

Members will receive a LHC Member Registration email from Liberty. After downloading the Liberty LHC mobile app, members only need to enter the login ID and password as stated in the LHC Member Registration email.

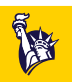

## **FAQs**

7) How to log in mobile app with Touch ID/ Face ID?

You can enable Touch ID/ Face ID in "Settings". After enabling Touch ID/ Face ID, then you can click the Touch ID/ Face ID button on the login screen.

## 8) Supported Languages

Liberty LHC mobile app supports English and Traditional Chinese. The language option can be found at the top of the side menu.

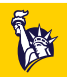